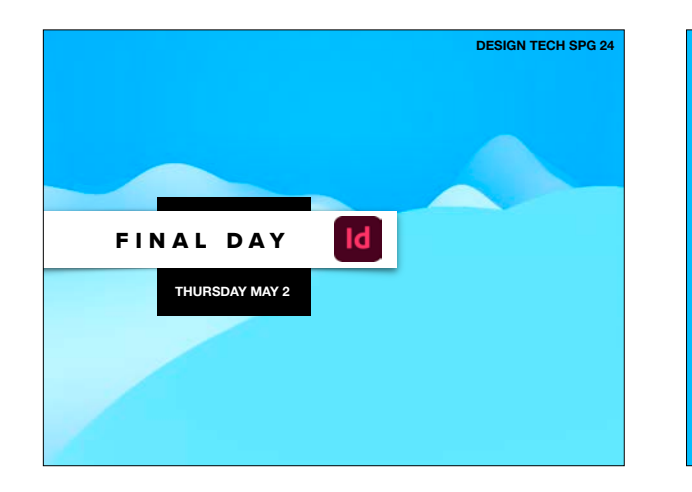

## •PROJ #4 : DESIGN TECH LOOKBOOK

- •PRINTED/BOUND BOOKS
- •KEEP FOR BFA REVIEW
- •BEHANCE
- •INDESIGN PACKAGED FILE REVIEW
- •CREATE INTERACTIVE PDF
- •CHECK ALL FILES TURNED IN CORRECTLY

#### •GOOGLE DRIVE FILES FYI

#### •PROJ #4 : DESIGN TECH LOOKBOOK

#### •PRINTED/BOUND BOOKS •KEEP FOR BFA REVIEW

- 
- 
- 
- 

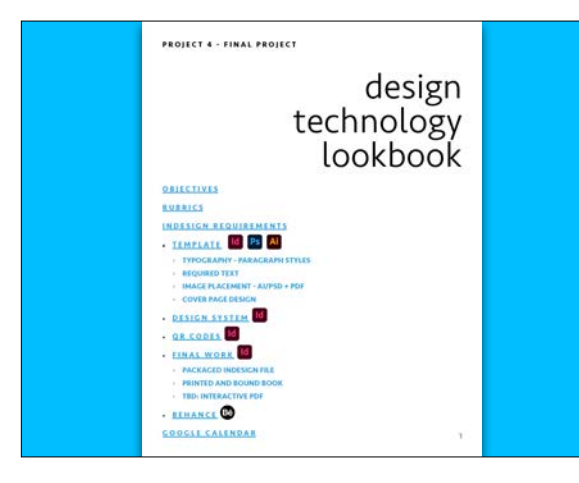

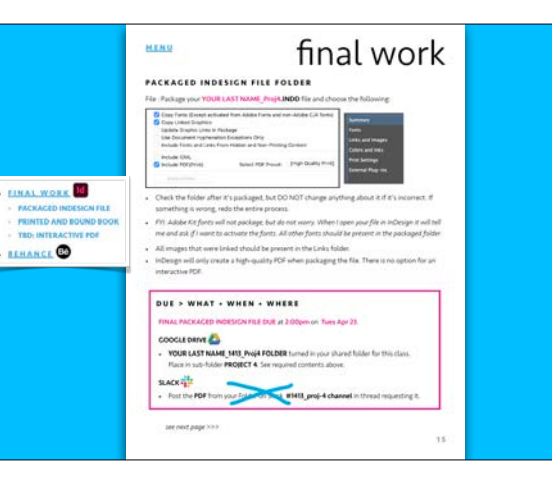

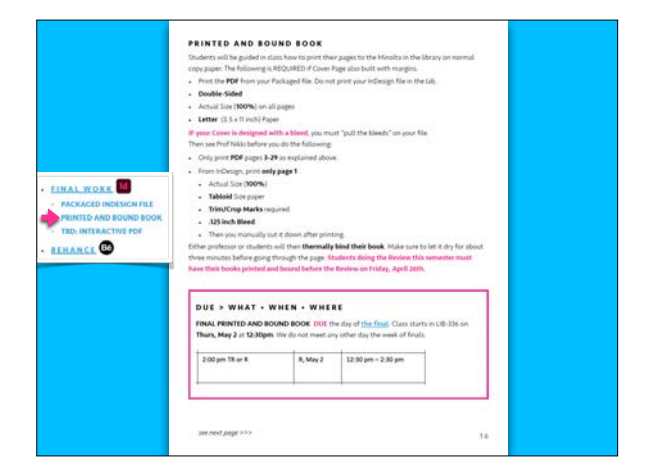

### •PROJ #4 : DESIGN TECH LOOKBOOK

#### •BEHANCE

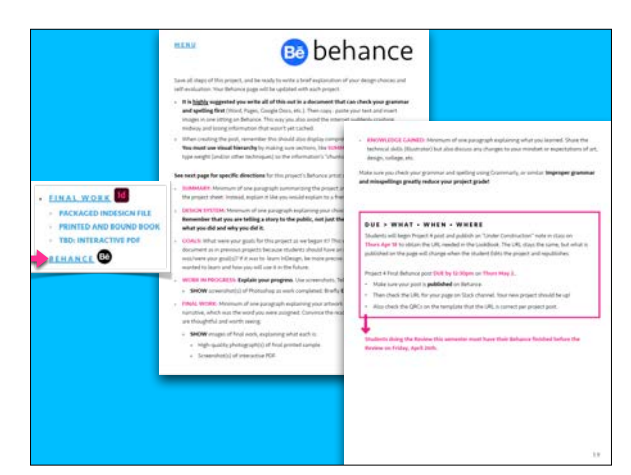

#### •PROJ #4 : DESIGN TECH LOOKBOOK

- 
- 

#### •INDESIGN PACKAGED FILE REVIEW

- 
- 

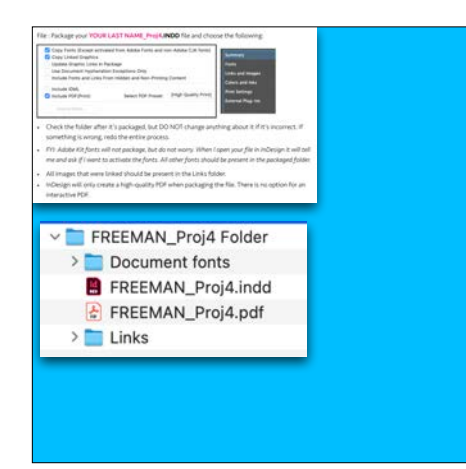

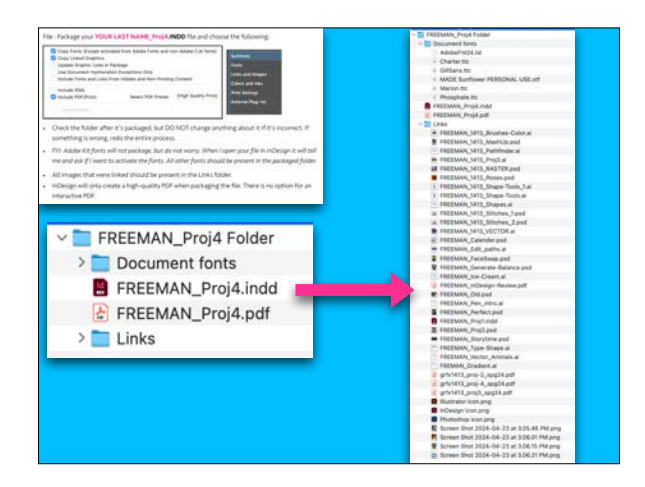

### •PROJ #4 : DESIGN TECH LOOKBOOK

- 
- -

#### •CREATE INTERACTIVE PDF

Students would add an interactive hyperlink to Behance page links and export correctly. The<br>exported file should be named YOUR LAST NAME\_1413\_Proj4-LINKS.PDF to differentiate it from the Print PDF created earlier.

# **INTERACTIVE PDF**

- Open your **3 separate Behance pages (Projects 2, 3, 4)** so you can quickly grab the URL.
- Then open your final **InDesign** file.
- Relink any images. Fonts ok?
- **File : Save As YOUR LAST NAME**\_1413\_Proj4-**LINKS**.INDD to Desktop.

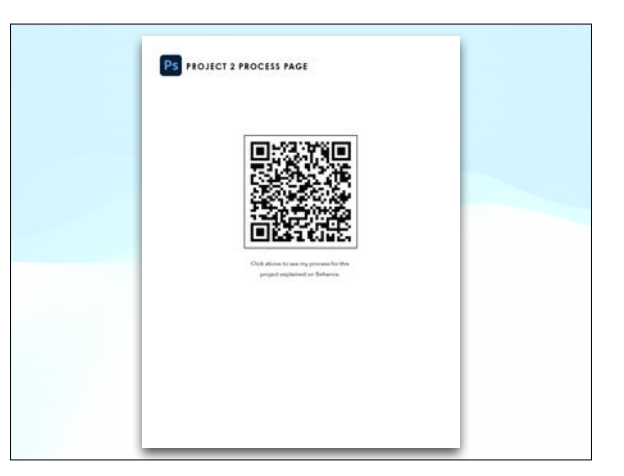

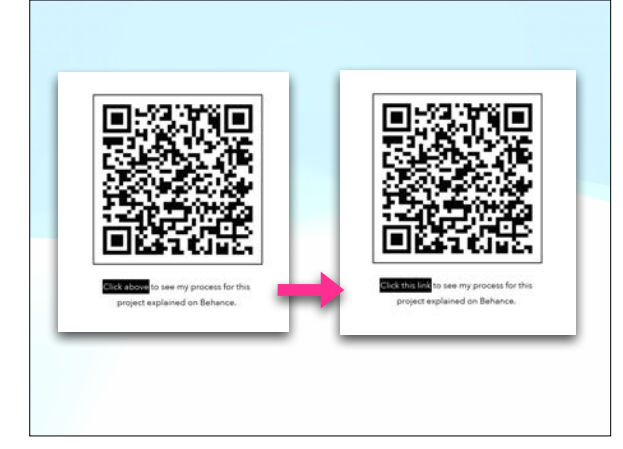

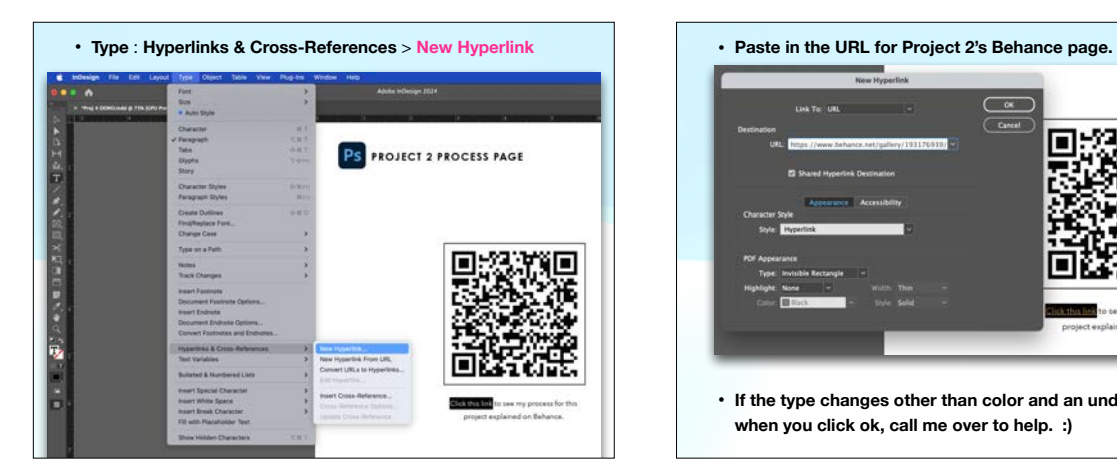

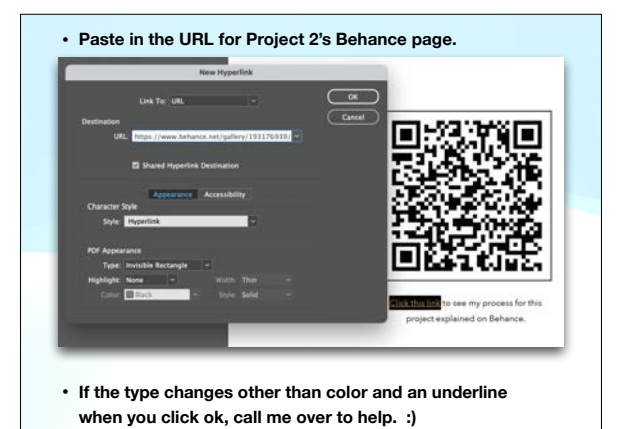

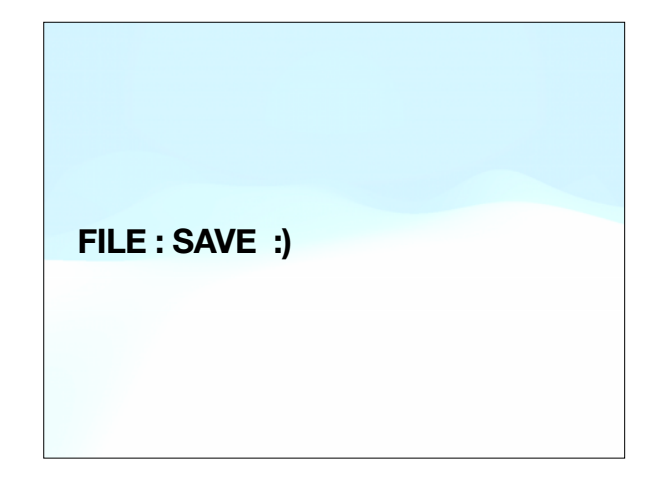

#### •GOOGLE DRIVE FILES FYI

- 
- 
- 
- 
- 
- 
- 

#### TBD: INTERACTIVE PDF ow to create an interactive PDF. This would occur on Thursday, April 25th and only after all those taking the BFA Review have finished their printing and binding. Students would add an interactive hyperlink to Behance page links and export correctly. The exported file should be named YOUR LAST NAME\_1413\_Proj4-LINKS.PDF to differentiate it from the Print PDF created earlier **THALWORK PACKAGED INDESIGN FILE** DUE > WHAT . WHEN . WHERE **PRINTED AND BOUND BOOK** IF this is assigned, the following would be DUE on Thurs, May 2 at 12:30pm. TBD: INTERACTIVE FOR **ELHANCE COOCLE DRIVE** VOUR LAST NAME\_M13\_Proj4-LINKS.PDF file turned in your shared folder for this class. Place in sub-folder PROJECT 4. . Do not put it in the YOUR LAST NAME\_1413\_Proj4 Folder with the packaged InDesign file. **SLACK** VOUR LAST NAME\_1413\_Proj4-LINKS.PDF file posted in #1413\_proj-4 channel in thread requesting it.

• Type : Hyperlinks & Cross-References > New Hyperlink

AI PROJECT 3 PROCESS PAGE

• Do the same for Project 2 and Project 3 pages. FILE : SAVE :)

 $\overline{a}$  $\cdots$ 

**Browse in Bridge** 

**Shan Bars** 

.<br>Heika Save a Copy Search Adob Place...<br>Place from CC L Text to image (Beta) **Import XML** 

Id PROJECT 4 PROCESS PAGE

•PROJ #4 : DESIGN TECH LOOKBOOK

**New Fold** 

#### •CHECK ALL FILES TURNED IN CORRECTLY

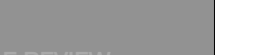

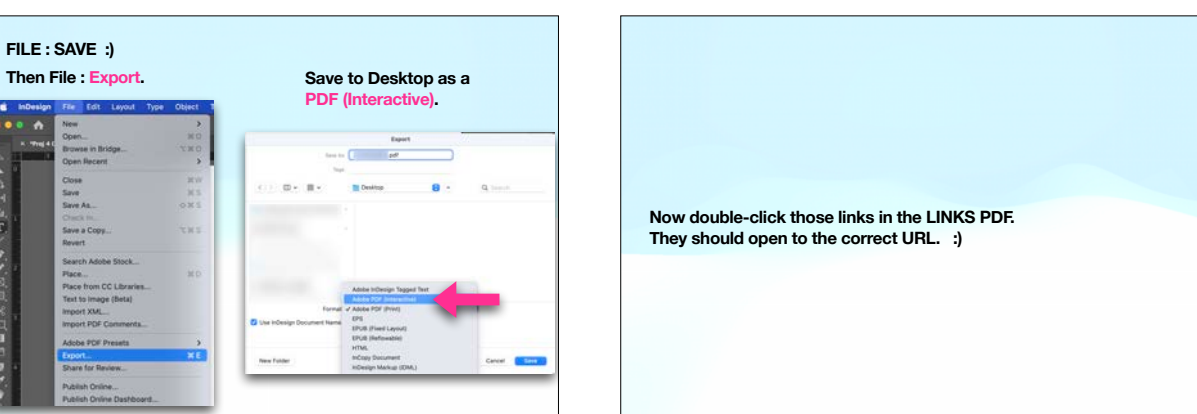

# 1413\_proj-4

For Prof. Nikki Arnell 4:13 PM<br>FVI >> I nover asked for the PDF of your printed book file here on Slack. Don't worry if you're going back and double-

@channel >> In class on Thursday, May 2nd, you will create an interactive PDF; therefore, it won't be due until 2:30 that

day. Make sure it is named as directed on the project sheet. Upload the PDF here in the thread and also upload ONLY the PDF to Google. Indicate

checking. Please make sure it's uploaded to Google as asked.

Screensbut 2024-05-01 at 4.11.23 PM png \*

Screensbut 2024-05-01 at 4.12.42 PM pro \*

OUR - WHAT - WHEN - WHEN

1 reply Today at 4:11 PM

--------------------

DOGLESHIK CA

 $rac{1}{2}$  $\rightarrow$ 

**Prof. Nikki Arnell** 4:37%

 $\Delta$  resume to

**Tester** 

. ó